# Student Accounts

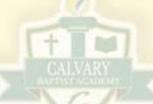

a getting started guide to your Calvary accounts

Microsoft Office, Google G-Suite, and Renweb (FACTS SIS)

#### Microsoft Office

Students will access email, Word, Excel, PowerPoint, Teams, and other useful apps at office.com

#### **Email**

**Student email** is hosted by Microsoft Exchange / Office365. Students may access their email from any internet connected device by logging into their Microsoft account at **office.com** and opening the Outlook App.

**Student email** can also be accessed from a **phone** or other mobile device by adding an email account and selecting *Exchange* or *Office365* as the account type.

Guide to add email to phone (CLICK HERE)

#### **Apps**

OneDrive – Store all files securely in the cloud and access from all of your devices

Word Processing – User familiar apps such as Word, Excel, and PowerPoint

**Teams** – Collaborate, share content, and chat with peers and your teacher

**Guide to Office 365 apps (CLICK HERE)** 

## **Google G-Suite**

Students will access Google Classroom, Docs, Sheets, Slides, Forms, and other useful apps at google.com

#### **Apps**

**Google Classroom** – Join your teacher's classroom at classroom.google.com

Word Processing – User familiar apps such as Docs, Sheets, and Slides

**Forms** – Take teacher created tests and quizzes or share student created forms

**Guide to Google G-Suite, Classroom, and apps (CLICK HERE)** 

# Renweb (FACTS SIS, Calvary's School Information System)

Students will access grades, assignments, posted documents, links to content, and upload homework.

## **Creating an Account**

You must have an email address in our Renweb system (Contact Calvary to add your email account or email support@calvaryshreveport.org), and you must register with that same email address in order to create your ParentsWeb account.

**Guide to creating a student or parent Renweb account (CLICK HERE)** 

## Logging into ParentsWeb (Students)

After creating your ParentsWeb account using your calvarycavaliers.org email address, you can login by clicking the Renweb Link at the top if our website, www.calvarycavaliers.org

District Code: CAL-LA

ParentsWeb Login: <a href="https://cal-la.client.renweb.com/pw/">https://cal-la.client.renweb.com/pw/</a>